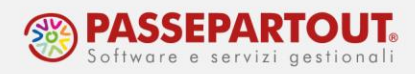

## **GESTIONE CIG**

La gestione della CIG prevede 2 fasi:

- 1)L'inserimento dell'assenza;
- 2)L'autorizzazione dell' INPS;

## **L'INSERIMENTO DELL'ASSENZA**

Per inserire l'assenza per CIG andare in Ditta > Posizioni INPS, Inserire una data riferimento logica (mese assenza) e premere RICERCA.

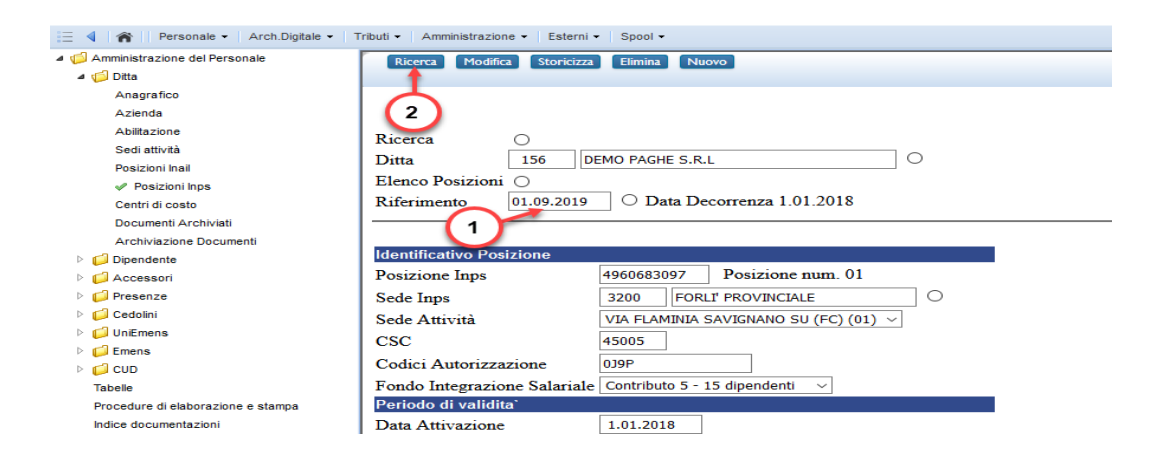

- cliccare su "Ulteriori autorizzazioni CIG"
- inserire il Numero ticket, periodo e Tipo CIG, è possibile estendere la validità dei ticket / autorizzazioni a tutti i dipendenti, barrando la casella "Esteso".

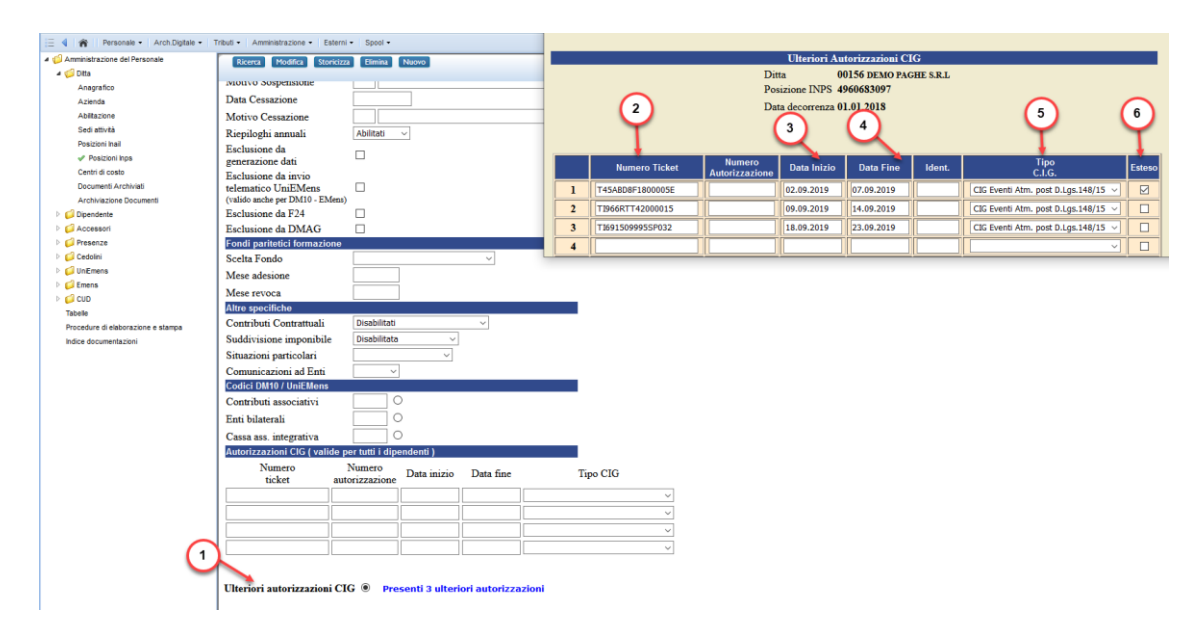

World Trade Center - via Consiglio dei Sessanta 99 47891 Dogana (RSM) Codice Operatore Economico SM03473 –Iscrizione Registro Società n°6210 del 6 agosto 2010 Capitale Sociale € 2.800.000 i.v. tel. 0549 978011 Fax 0549 978005 | www.passepartout.net - info@passepartout.sm

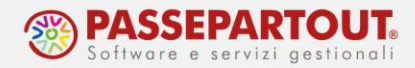

Nel caso non ci sia la spunta su esteso o si voglia escludere uno o più dipendenti dalla CIG è necessario andare in Dipendente > Inquadramento sezione Inquadramento Inps cliccare su Autorizzazioni CIG, e quindi:

• bloccare una singola CIG inserita in precedenza barrando la casella 'Esteso'(A);

oppure

• agganciare una CIG inserita in precedenza senza aver barrato la casella 'Esteso'(B);

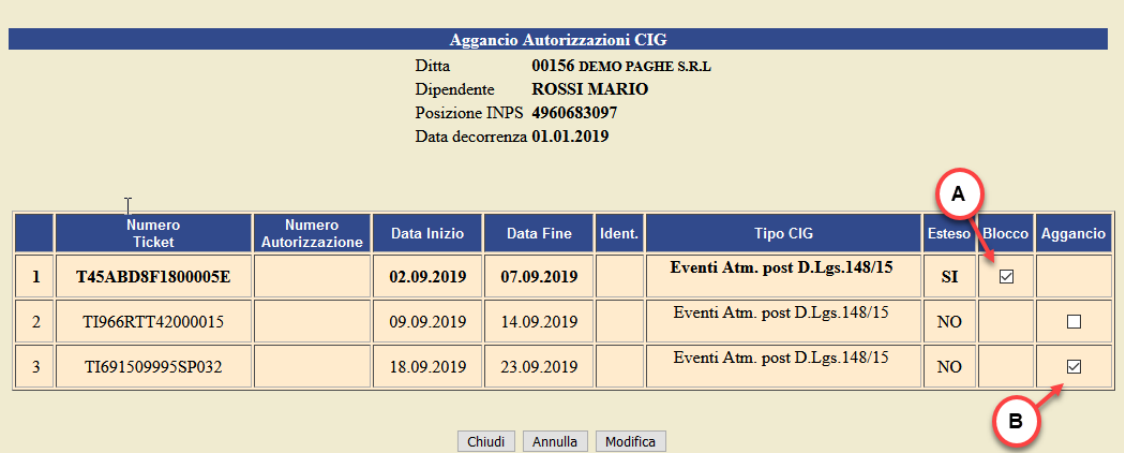

Dopo aver inserito i ticket andare in Presenze > Variazioni mensili dal menù voci variabili al punto 1.2.5 per indicare un periodo continuativo (dal - al), utilizzare la voce 86A per CIG ordinaria, 86B per CIG straordinaria oppure 86C per CIG eventi atmosferici (edilizia). In caso di giornate sparse nel corso del mese utilizzare il servizio Orario singola voce.

Se la CIG copre più settimane bisogna indicare l'assenza dal lunedì al sabato, perché generalmente l'autorizzazione dell' Inps è settimanale.

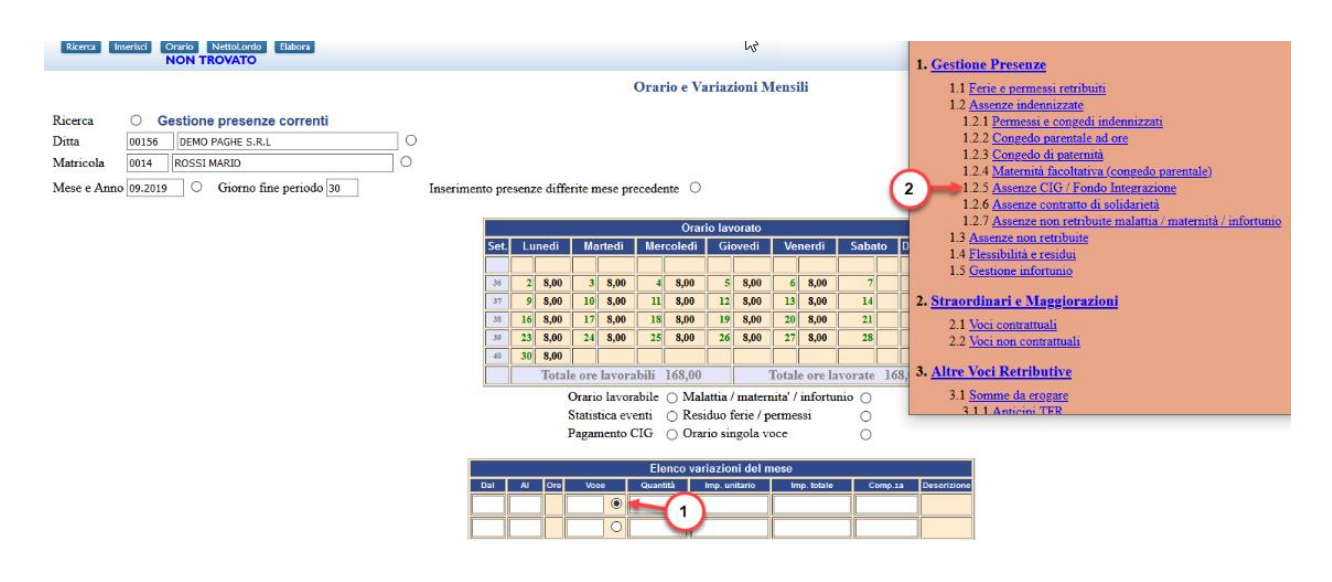

World Trade Center - via Consiglio dei Sessanta 99 47891 Dogana (RSM) Codice Operatore Economico SM03473 –Iscrizione Registro Società n°6210 del 6 agosto 2010 Capitale Sociale € 2.800.000 i.v. tel. 0549 978011 Fax 0549 978005 | www.passepartout.net -info@passepartout.sm

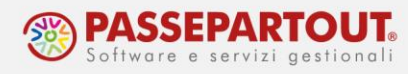

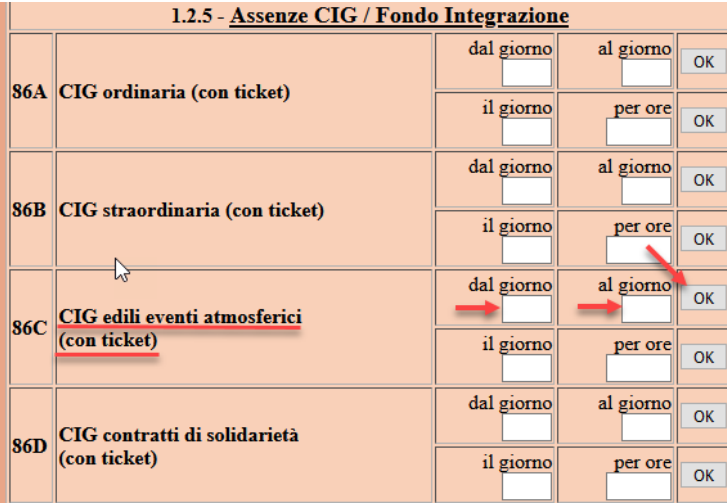

Se si vuole anticipare la quota INPS è sufficiente inserire in Accessori > Voci fisse (consigliamo a livello di ditta) dal menù 3.6 la voce 50A per CIG ordinaria,50B per CIG straordinaria oppure 50C CIG eventi atmosferici (edilizia).

Precisiamo che è possibile inserire le voci per il contributo addizionale dal menù 3.1.1.

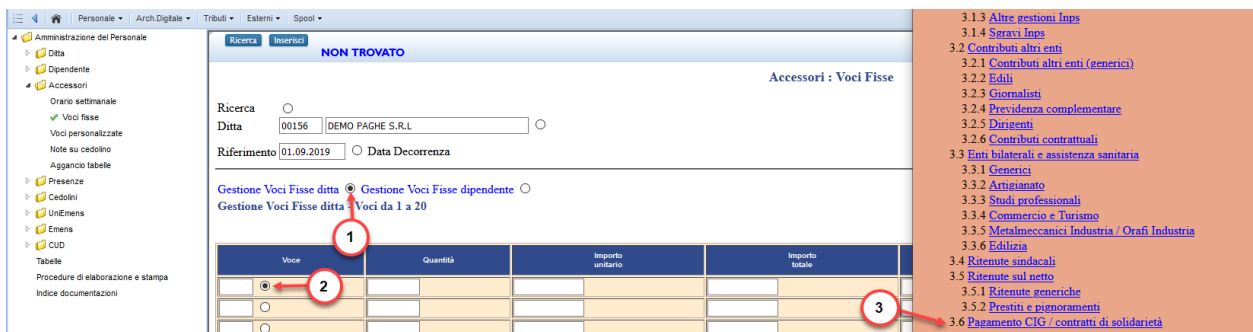

5.3 - Indice Voci Fisse - Indice Voci Variabili

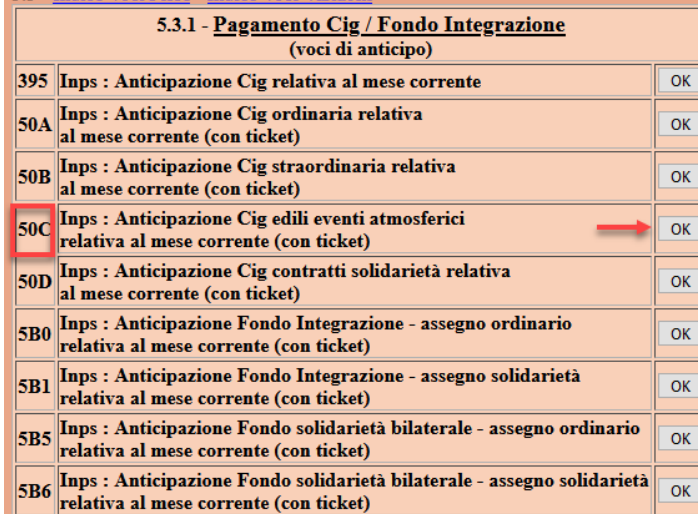

World Trade Center - via Consiglio dei Sessanta 99 47891 Dogana (RSM) Codice Operatore Economico SM03473 –Iscrizione Registro Società n°6210 del 6 agosto 2010 Capitale Sociale € 2.800.000 i.v.

tel. 0549 978011 Fax 0549 978005 | www.passepartout.net - info@passepartout.sm

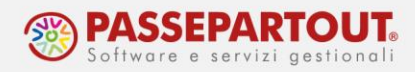

## **AUTORIZZAZIONE DELL'INPS**

Nei mesi successivi quando arriva l'autorizzazione dell'INPS è necessario andare a inserire il n° di autorizzazione CIG al corrispondente ticket.

Andare in Ditta > Posizioni INPS > Ulteriori autorizzazioni CIG : inserire n° autorizzazione e premere Modifica in basso.

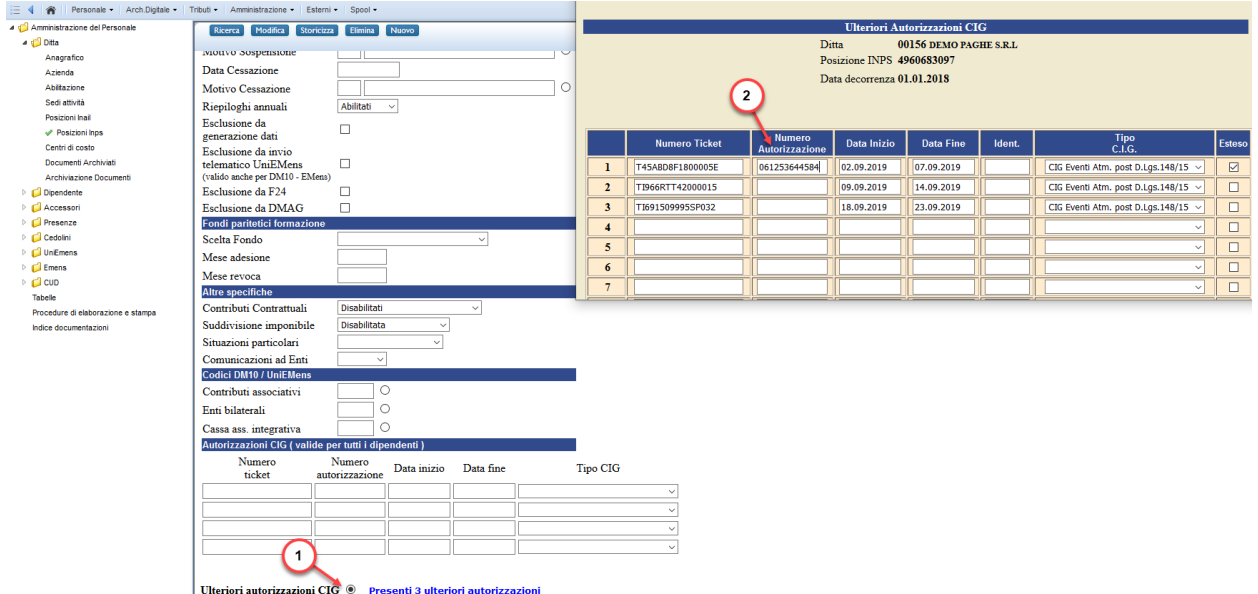

Prima di elaborare il cedolino andare a inserire il pagamento CIG in Presenze > Variazioni mensili.

Cliccare sulla voce Pagamento CIG richiamare il ticket desiderato, compilare periodo e tipo di pagamento e premere Inserisci.

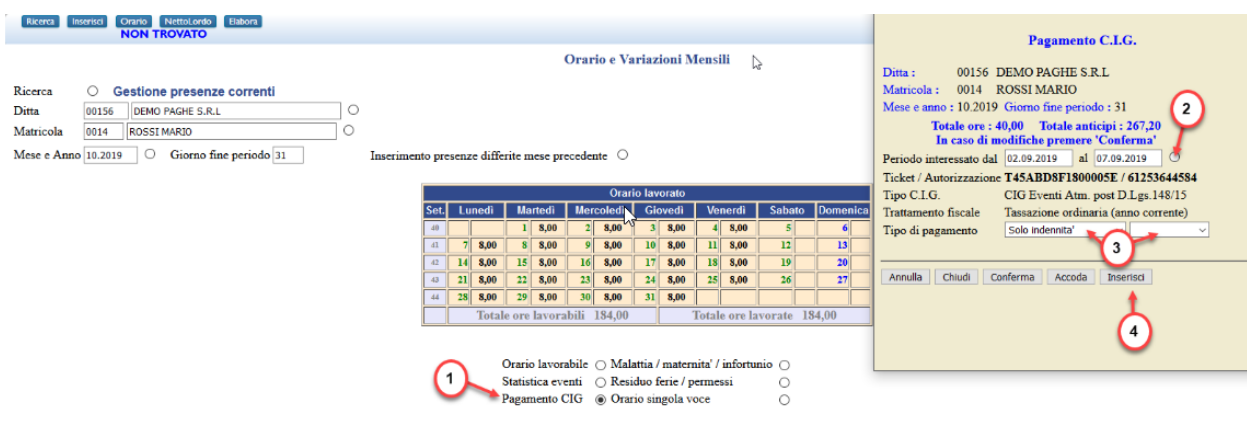

World Trade Center - via Consiglio dei Sessanta 99 47891 Dogana (RSM) Codice Operatore Economico SM03473 –Iscrizione Registro Società n°6210 del 6 agosto 2010 Capitale Sociale € 2.800.000 i.v. tel. 0549 978011 Fax 0549 978005 | www.passepartout.net - info@passepartout.sm

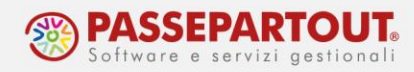

Appariranno la voci per il pagamento CIG e nel caso sia stata già anticipata la voce di anticipo con il relativo importo già erogato, premere in alto INSERISCI ed elaborare il cedolino.

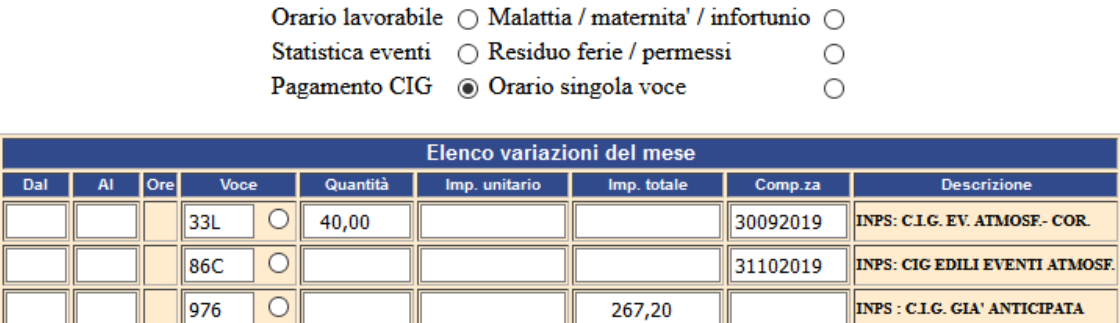

**N.B.** : Nel caso nel mese di pagamento CIG sia presente anche un'assenza per CIG inserire prima l'assenza poi il pagamento.